# **Anrufbeantworter**

Das Rechenzentrum betreibt einen zentralen Anrufbeantworter, der an allen Nebenstellen (Telefonen) der Hochschule Fulda genutzt werden kann. Um den Anrufbeantworter zu verwenden, wird Ihre Telefonnummer einfach auf die Nummer des zentralen Anrufbeantworters weitergeleitet. Dieser erkennt automatisch, um welche Nebenstelle es sich handelt und wählt dementsprechend Ihre persönliche Ansage aus.

> Sie erreichen den Anrufbeantworter unter der **Rufnummer 9999**. Das voreingestellte Passwort lautet **1234**. **Bitte ändern Sie dieses Passwort vor der ersten Verwendung der Anrufbeantworters. Das neue Passwort muss aus exakt 6 Ziffern bestehen und darf dabei keine aufeinanderfolgenden Ziffernfolgen, weder auf- noch absteigend, enthalten**.

## **Grundlegende Funktionsweise**

Der Anrufbeantworter der OpenStage VoIP-Telefone bietet einige Konfigurationsmöglichkeiten, die Sie über ein Sprachmenü und die Eingabe einer entsprechenden Ziffer auf der Telefontastatur auswählen können.

### **Anrufbeantworter programmieren**

Um eine (oder auch mehrere) Ansagen auf dem Anrufbeantworter vorzubereiten, Ihren Präsenzstatus zu ändern, Ihr Passwort zu ändern, oder sonstige Einstellungen am Anrufbeantworter vorzunehmen, gehen Sie wie folgt vor.

- 1. Wählen Sie **9999** um den Anrufbeantworter zu erreichen
- 2. Geben Sie Ihr Passwort (Initial 1234) ein
- 3. Folgen Sie den Anweisungen im Sprachmenü
- 4. Legen Sie auf, wenn Sie fertig sind.

Falls Sie mehr als nur einen Ansagetext verwenden möchten (zum Beispiel

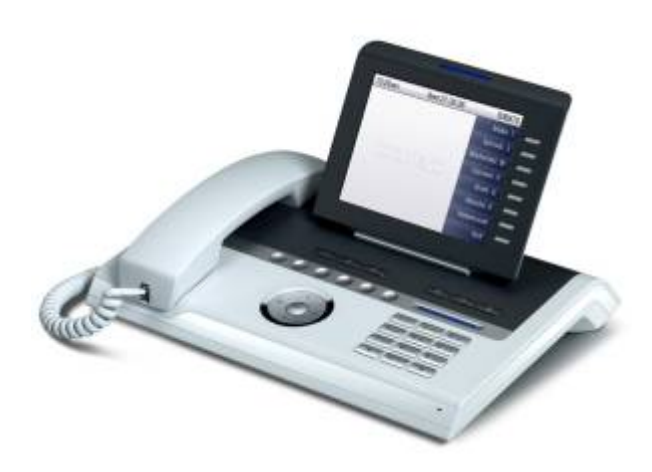

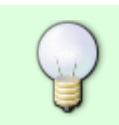

unterschiedliche Ansagen ausserhalb Ihrer Arbeitszeit oder falls Sie nur kurz nicht im Büro sind), können Sie dies über Präsenzabhängige Begrüßungen erreichen. Durch die Festlegung Ihres Präsenzstatus können Sie dann zwischen den Ansagen wechseln.

#### **Anrufbeantworter Einschalten**

Um den Anrufbeantworter einzuschalten und Ihre Standardansage auszuwählen, gehen Sie wie folgt vor.

- 1. Drücken Sie die Taste **Ok**, um das Menü für Schnelleinstellungen zu öffnen
- 2. Wählen Sie **Umleitung ein** bzw. **Uml. nach Zeit ein** aus
	- 1. Wenn Sie **Umleitung ein** wählen, wird sofort umgeleitet, ohne dass Ihr Telefon klingelt
	- 2. Wenn Sie **Uml. nach Zeit ein** wählen, wird erst umgeleitet, wenn nach einigen Sekunden niemand abnimmt
- 3. Wählen Sie **1** um alle Anrufe umzuleiten
- 4. Geben Sie als Rufnummer für die Umleitung **9999** ein
- 5. Drücken Sie **Ok** um die Änderungen zu speichern

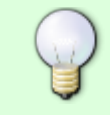

Falls Sie eine Ansage in Abhängigkeit Ihres Präsenzstatus aktivieren möchten, legen Sie bitte Ihren aktuellen Präsenzstatus über das Sprachmenü oder mittels [myPortal](https://doku.rz.hs-fulda.de/doku.php/docs:telefonie:myportal) (optionales Zubehör) fest.

### **Anrufbeantworter ausschalten**

Um den Anrufbeantworter zu deaktivieren, gehen Sie wie folgt vor.

- 1. Drücken Sie die Taste **Ok**, um das Menü für Schnelleinstellungen zu öffnen
- 2. Wählen Sie **Umleitung aus**
- 3. Drücken Sie **Ok**, um die Auswahl zu bestätigen

### **Eigene Ansagen für jeden Präsenzstatus**

Wenn Sie für einen Präsenzstatus einen eigenen Ansagetext verwenden möchten, der dann anstatt der Standardansage (<Name> ist <Status> bis x) abgespielt werden soll, benötigen Sie hierzu die Software myPortal. [Siehe hier unter dem Punkt "Präsenzstatusabhängige eigene Ansagetexte"](https://doku.rz.hs-fulda.de/doku.php/docs:telefonie:myportal).

#### **Weltweit erreichbar**

Der Anrufbeantworter ist nach dem Ändern der PIN weltweit erreichbar. Hierbei gibt es drei Möglichkeiten:

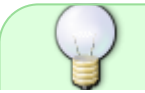

Ist Ihr Telefon bereits auf die Mailbox umgeleitet, können Sie direkt Ihre Nebenstelle

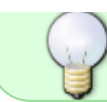

anrufen. Drücken Sie # während Sie Ihre Ansage hören und Sie werden nach Ihrer PIN gefragt.

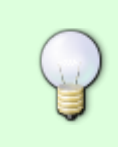

Sie sind myPortal-Benutzer: Rufen Sie das Mailboxsystem unter +49-661-9640-9999 von der Mobilnummer, die Sie unter Einrichtung → Persönliche Daten → Eigene persönliche Daten → Mobilrufnummer eingetragen haben, an: Sie werden direkt erkannt und nach der PIN gefragt.

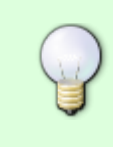

Sie sind kein myPortal-Benutzer: Rufen Sie das Mailboxsystem unter +49-661-9640-9999 an und Sie werden nach der Nebenstelle gefragt, die Sie erreichen wollen. Geben Sie die Nummer Ihrer Nebenstelle ein. Drücken Sie # während Sie Ihre Ansage hören und Sie werden nach Ihrer PIN gefragt.

From: <https://doku.rz.hs-fulda.de/> - **Rechenzentrum**

Permanent link: **<https://doku.rz.hs-fulda.de/doku.php/docs:telefonie:anrufbeantworter>**

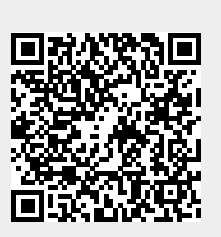

Last update: **25.04.2022 08:44**